# 8.1.2 Mode

You may set your phone ringtone to Normal, Discreet (ring with beep), Vibrate (all sounds are replaced by vibrations except for alarms), Vibrate and ring, Vibrate then ring, Beep and vibrate, Silence (no sounds except for alarms, the icon will be displayed).

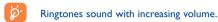

# 8.2 Color

This function enables you to customize the graphic style and the colours of your your phone's menu display.

#### 8.3 Clamshell

# 8.3.1 Clamshell open answer

You can decide whether you want to automatically answer the call when you open the flip.

# 8.3.2 Clamshell close options

You can decide whether you want to continue or stop the running application when you close the flip.

#### 8.4 Theme

The "Theme" menu allows you to customize your telephone to suit your own taste. You can modify several customizable items at the same time.

When using the telephone for the first time, a default "Theme" is activated.

Even if you choose a Theme, you can still modify the elements in it one by one. You can reactivate any Theme at any time.

When changing a Theme, an installation screen appears until the eight elements are installed.

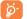

The installation of the Theme can be stopped and cancelled if you receive an incoming call or if you press the right softkey; the previously selected Theme will remain.

# 8.5 Antenna off/Airplane mode

In Antenna off mode, your phone will not be able to make or receive calls, Bluetooth, or message transmissions. This mode also prolongs music listening time.

# 8.6 Equalizer

Choose and select different sound styles preset.

# 8.7 Display

#### 8.7.1 Main screen

The main screen is displayed when you switch on your telephone.

You can access the main functions from the main screen either with the navigation key or by pressing OK and by selecting the icons displayed on the screen (1).

By selecting "Main screen" you can customize it by replacing the default image or animation displayed on your telephone.

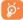

When you receive an event (incoming call, SMS/MMS, notifications, etc.) the icon, type and number of events will be displayed on your main screen allowing you to view them directly.

# 8.7.2 Sub-display

The external display of your phone indicates you of any events. You can personalize the external phone display by setting.

#### 8.7.3 Screen saver

If you activate this option, the screen saver will be enabled after a short preset time. You can choose a picture, an animation or a video as your screen saver.

# 8.7.4 Power On/Off (1)

You can customize your welcome animation or image that appears when you switch on your phone.

You can also customize your OFF screen with an image or animation.

# 8.7.5 Menu display

• All the main menu icons displayed on one screen.

• One full-screen icon displayed at a time.

Main menus displayed line by line.

# 8.8 Clock

List

Manage time and date settings, including: 12/24h format. You may also adjust daylight savings time settings.

# **8.9 Keys**

# 8.9.1 Softkeys

These keys have predefined functions, which vary from one model to another (operator services, games access, or Games & Applications, ...). You can customize (2) them by assigning functions, setting speed dial entries, or associate a URL with each key.

(1) Depending on the operator.

- Depending on the model.
- <sup>(2)</sup> Depending on your network operator.

# 8.9.2 **Keypad**

By customizing your keys, you can call someone or access a function directly from the main screen.

To programme a key on your keypad, select "**Keypad**" and choose the key that you wish to programme.

- "Speed dial": activate this option to program numbers with contacts.

  And then in the idle mode keep pressing number to dial directly.
- "Keys": activate this option to program the functions.

# 8.10 More settings...

#### 8.10.1 Auto lock

#### Lock the keypad

Three music keys on the front cover will be automatically locked after you close the phone.

#### Unlock the keypad

Open the flip.

# 8.10.2 Backlight

Adjusting the backlight allows to reduce brightness to conserve battery consumption. You may also set screen duration for inactivity; immediate, 5s, 10s, 30s, or 1 min.

#### 8.10.3 Languages (1)

Display language for messages (select using \$\display\$). The "**Automatic**" option selects the language according to the home network (if available).

# 8.10.4 Dictionary

You have a dictionary to which you can add your own words in addition to those suggested by the predictive input system. When you consult your dictionary, you can add, modify or erase words by using the "**Options**" softkey.

#### 8.10.5 Input method (2)

Please see chapter "Latin input mode", page 73. In addition to the specific characters table for Cyrillic, Chinese, other data input modes are also available in your telephone. This feature allows you to write short messages and add names with special characters to your directory.

#### **8.10.6 Security**

#### **Activate PIN**

 The SIM card protection code is requested each time as the phone is powered on if this code is activated.

#### **Change PIN**

Change PIN code.

#### Change PIN2

 A protection code for certain SIM card features (Billing/Cost/FDN, etc.) will be requested if you attempt to access it, if the code is activated. Select to update it with a new one (between 4 and 8 digits).

- (1) Contact your network operator to check service availability.
- (2) Depending on the language.

code

**Activate phone** • It is requested each time as the phone is powered on if this code is activated.

Change phone code

• Change phone password, default is 1234.

Fixed dialed number

• It allows the phone to be "locked" so that it can only dial certain numbers, or numbers with certain prefixes. To activate this function, PIN2 code is mandatory.

#### 8.10.7 Networks

# Network selection

- Depending on the option selected, the network search mode will be:
- Automatic
- The first network searched for is the network you used last.
- Manual
- Manually select your preferred network.

# **Preferred** networks

**GPRS** 

• List of networks to which you wish to be connected in order of priority (update this list using OK).

# connection (I)

• Two modes available:

- When needed
- GPRS mode active depending on connection requirements.
- Always
- · GPRS mode continuously active.

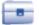

# Bluetooth<sup>TM (I)</sup>

Access this feature by selecting "Tools" from the main menu, then "Bluetooth".

To use your phone with a Bluetooth device, follow the following procedures:

- Pair and register the device to your phone,
- Select it to use hands-free communication. Only one Bluetooth audio device (your Bluetooth headset or your Bluetooth car kit) can be connected during the communication.

# Pair and register your Bluetooth device

Activate the Bluetooth feature by selecting the "Tools\Bluetooth\ Activation\On" option. Then enter the "Device list" menu to search for connectable Bluetooth devices and select the device you want to be paired with in the list. If the bluetooth device has no keyboard, enter its default password to register it with your phone. If the Bluetooth device has keyboard/keypad, enter the same set of password on both handset and the device to get it registered.

From the list, press the "Options" softkey to connect/disconnect, rename, search for new devices or delete an unconnected device from the list.

(1) You are highly recommended to use OT-BM 81 Bluetooth headset,

which have been tested and proved fully compatible with OT-V670A. 50

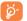

Don't forget to turn on your Bluetooth device and activate the pairing mode while pairing it with your phone.

<sup>(1)</sup> Depending on network availability.

# **Available functions**

Data transmit

• Exchange files with another bluetooth device.

Handle a call

 Initiate or receive a phone call with a Bluetooth headset.

**Listen to music** • Support A2DP profile.

#### **Settings**

- Visibility: Select whether you want to hide ("Hidden") or show to all ("Shown to all") your phone.
- My phone's name: you may change your phone name, which is visible to the others.

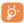

Always activate Bluetooth in your phone first before connecting it to a Bluetooth device. Be aware that Bluetooth activation will slightly affect battery life of your phone.

Bluetooth technology allows free wireless connections between all Bluetooth-compliant devices within short range. Please make sure that the Bluetooth headset or the Bluetooth car kit and your cellphone are in this range and set as "Visibility".

Your phone is Bluetooth™ v1.1, v1.2 and v2.0 compatible.

# 9.2 Organizer

Once you enter this menu from "**Tools**", there is a monthly-view calendar for you to keep track of important meetings, appointments, etc. Days with events entered will be marked in color.

#### **Available options:**

**Create** 

• Create an appointment.

View appointments

• See created appointments.

Jump to date • Inp

 Input the required date and it will be immediately highlighted.

# 9.3 Alarm

Your cellphone has a built-in alarm clock with a snooze feature. You can set up to five separate alarms and choose whether or not the alarm should repeat.

Repeat

• You may select Once (default)/Every day/Days.

Snooze

• The alarm will repeat at regular intervals.

# 9.4 Calculator

You can use it to perform basic calculations. Hold down the # key to input a decimal point. Confirm with the OK key or the left softkey.

#### 9.5 Converter

#### 9.5.1 Unit

You can use the Weight and Length conversion by selecting the unit you wish to convert via ◀▶, then press ▼ to input the digits. Finally confirm with OK key or left softkey.

# 9.5.2 Currency

The currency converter allows you to:

- Convert a currency directly into euros and vice versa (1).
- Convert between international currencies, both currencies must be selected by keys. You are requested to input the appropriate exchange rate.

# 9.6 Memory status

It will indicate how much space is used and how much is currently free on your phone and memory card (if any).

#### **9.6.1 Phone**

View available memory.

Your phone's memory is shared among several functions: directory, scheduler, messages, voice messages, images, melodies, games, applications and video clips.

# 9.6.2 Memory card (MicroSD card)

View the memory available on your MicroSD card.

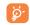

You are advised to save large files (like videos, songs,...) on your MicroSD card. File names up to 35 characters are supported.

# 9.7 Voice memo

This feature enables you to record a call by selecting "Voice memo" while communicating. To record a sound, select "Voice memo", then "New record".

<sup>(</sup>i) For the former European national currencies, the currency converter uses the final Euro conversion rates set on 31/12/1998, which are used in accordance with official conversion rules.

# 🚺 My shortcuts ...... 🖳

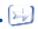

Accessing and creating new shortcuts.

To program new shortcuts: select "My shortcuts" to create quick access to a function, Directory, or WAP Bookmarks, etc.

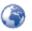

# II.I Homepage

Launch the WAP browser with the homepage of the default profile.

# **II.2** Bookmarks

Access your favorite sites.

# 11.3 Recent pages

Pages which you recently browsed.

# 11.4 Go to URL

Enter the URL of WAP site.

# 11.5 Profiles

# 11.5.1 Edit profile

Edit existing profile or create new profile.

# 11.5.2 Browser options

Set timeout values and image loading options.

# 11.5.3 Push message settings

Enable or disable receiving service message from WAP.

# 11.5.4 Clear cache

Empty the phone's cache memory.

#### 11.5.5 Clear cookies

Clear cookies from website.

#### 11.5.6 Trusted certif.

Certificates of trusted sites.

# 🖊 Media album ..... 🕮

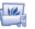

You will have an access to all audio and visual files stored in phone or memory card in Media Album.

# 12.1 My audio

Choose an audio for the ON/OFF screen, for an incoming call, a message alert, power on/off ringtone or an alarm and scheduler.

The "My audio" album contains the following folders (1):

- Music: full track music.
- Melodies: melodies that can be set as a ringtone.
- Recorded: all recorded sounds,
- General: contains all audio files stored in phone or memory card.

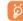

DRM: Digital Rights Management feature allows sounds and images to be played while protecting the associated copyright. DRM counter-based files and files with expired rights will not be automatically played when scrolling the list.

(1) The embedded folder names cannot be modified. However, in certain cases, you can modify, delete and add items included in these folders.

# 12.2 My images

You can select an image or a photo as main screen or the ON/OFF screen. You may also change it, send it by MMS, Bluetooth, or assign it to a contact in the directory.

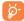

Images are displayed in alphabetical order.

# 12.3 My videos

The "My videos" album contains all video clips embedded and downloaded in phone or memory card.

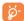

In My audio, My images and My videos: only files transferred via PC suite will be saved in the pre-defined folder and recognized by the music player. However, the files copied to other directories are still accessible in "Media album\Memory card".

# 12.4 My creations

This feature stores all photos and videos captured by your cellphone.

# 12.5 Unknown files

Store files of unsupported format.

Thumbnails are displayed for preview. In addition, you can use "Mark" function, to select multiple files.

# 12.6 Memory card

You will have access to all files stored in memory card here.

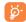

When a memory card is inserted for the first time, it will be scanned and the default folders will be created.

**Insert the memory card:** Open the rubber cap, place the MicroSD card with gold finger downwards and insert it into the slot:

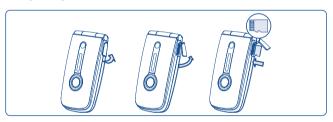

**Remove the memory card**: Open the rubber cap and gently push the memory card until unlocked. Take out your MicroSD card and close the cap.

#### **Available options**

Create folder

· Create more folders.

**Delete folder** 

Remove folders.

Rename folder

• Rename folder's name.

**Empty folder** 

• Delete all files in one folder.

Memory card

To format it or check available memory.

# Managing audio, images, videos and creations

Below are the available functions for applicable files:

View

Set as

• View the selected image. If you want to view all the pictures in your folder in a slideshow hold down  $\Rightarrow$ on the current picture.

Play • Play the selected video. Send (1) · Send the audio/image/video.

Delete • Delete the audio/image/video selected (Not applicable for embedded items).

• - Image->main screen, screen saver, switch ON/OFF, assign it to a contact.

- Sound->ringtone, message beep, switch ON/OFF, assign it to a contact.

- Video->Screen saver, switch ON/OFF or assign it to a contact.

• Modify an image (2). **Modify** 

**Download** · Download new items.

Rename • Rename the audio/image/video.

Sort • Sort the files by name, type, time and size. Move to phone/ memory card

Activate

**Delete** 

• Move a file from the product memory to the memory card and vice-versa.

**Properties** 

• Display part of the ID3 Tag content of an MP3 file.

Copy to phone/

• DRM file option. • Copy a file to the phone memory or the memory

memory card

• Delete files except those that are embedded.

Delete all

• Delete all files except those that are embedded.

List view Slideshow (1) · View files in the selected list. Show the images continuously.

Capture

· Access "Camera & Video" function directly.

Mark/Unmark

• Mark/Unmark a click on a file for further operation.

Mark/Unmark all • Mark/Unmark a click on all files.

**Delete marked** • Delete all the marked files.

# 12.8 Compatible formats (2)

- Sounds: mp3, m4a, aac, midi, wav, amr
- Images: jpg, gif
- Videos: 3gp, mp4

# 12.9 Memory status

See page 53.

- Files marked with 🗓 cannot be sent.
- Only applies to images that can be cleared but not for copyrighted files.
- Only applies to images that can be cleared but not for copyrighted files.
- <sup>(2)</sup> Depending on product and market.

# Camera & Video .......

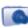

Your cellphone is fitted with a VGA camera for taking photos and shooting videos that you can use in different ways

- store them in your "Media album".
- send them in a multimedia message (MMS) to a cellphone or an email
- customize your main screen (see page 45).
- select them as incoming call image to a contact in your directory.
- transfer them by data cable or microSD card to your computer.
- modify your photos by adding frames (see page 65).

# 13.1 Access

To access photo and video from the main screen:

- press the **key**
- press the OK key to access the menu and select the icon.

If you access the camera via the menu, you will be in Portrait mode. If you access it via the key, you will be in landscape mode.

# 13.2 Camera

# 13.2.1 Take a photo, save or delete

The screen acts as the viewfinder. Position the object or landscape in the viewfinder and press OK or ot take the picture and the picture will be automatically saved. If you prefer not to save, you may delete it by pressing the right softkey "Delete".

# 13.2.2 Settings in framing mode

Before taking a photo, you may adjust several settings by using the following shortcuts below:

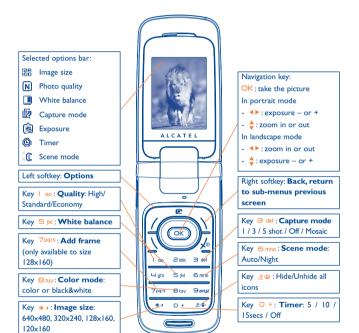

From the photo shot screen, press the "Options" softkey not only to access: "Image size", "Capture mode", "Quality", "Timer", "White balance", "Color mode", "Add frame", but also the following:

Media album

• Go to the media album feature.

Storage

 You may choose saving location if MicroSD card is inserted.

**Restore default** • Make all settings recover as default value.

Hotkeys

· List all hotkeys.

# 13.2.3 Options available after taking the photo

Once you have taken a photo, you can Send your photo, assign it to a contact or to the main screen, etc, or **Delete** it, **Modify** it (see below), or access your Media album.

# 13.2.4 Modifying images

Access the "Media album\My creations" after taking a photo, and then select "Modify".

# 13.3 Video

You can record unlimited length of video clip as long as the battery sustains and there is sufficient memory.

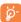

We strongly advise you to change the default folder to "Memory card" to store the photos you will take and videos you will record.

#### 13.3.1 Video settings while in framing mode

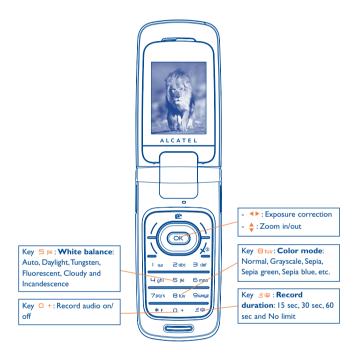

# 13.3.2 Framing mode

When you enter the "Video" function, your are in Framing mode. Use the cellphone screen as a viewfinder and press the "Options" softkey for White balance settings, to activate or deactivate the sound, to choose the color, to access the "Media album" or the "Camera", and to change the default folder.

#### 13.3.3 Recording mode

Once you have chosen your settings, you can launch the recording of your video-clip by pressing the OK or execution key.

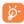

If you receive a call in recording mode, video recording will be stopped and a message will appear asking you of you would like to save the recorded file.

# 13.3.4 Playing mode

In the list of "My creations", press "Options" to Play the video and choose List View (from thumbnail view), Send, assign it (Set as) to a contact or to the main screen.

Press  $\stackrel{4}{\circ}$  keys to adjust its playing speed.

Press \* key to shift between portrait and landscape mode.

# 4 Music

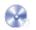

Access this feature from the main menu by selecting "Music" or directly by holding down the | key. You will have full flexibility of managing music both on your cellphone and memory card.

# 14.1 Music (1)

Access your audio files through the following menus:

Playlist

• List created either on the PC or the cellphone

Album/Artist/ Genre  Music files are categorized by Album, Artist or Genre based on information stored in the tags. Those missing such information will be classified as "Unknown files".

Olikilow

All songs

 Contains all songs both on phone memory and memory card.

Receiving p

Recently played • Contains 12 recently played songs.

My star list

 You can simply add your favorite songs to "My star list" by holding down \*\* during playing music (max 100)

**Update songs** 

• Update the information of songs saved in memory

Only music files in mp3, m4a and aac format will be visible in Music Player.

# 14.2 Settings

Access by pressing the right navigation key for following options:

Play mode

 Normal, Repeat current, Repeat all, Shuffle and Repeat shuffle. You may also customize it simply by pressing the #@ key during playing music.

**Equalizer** 

 Different music style presets in the phone. You may also customize it simply by pressing the + key during playing music.

In playing screen, press \ key to shift between play in speaker and play in BT stereo bluetooth.

Color

• Change the skin of your Music Player.

# **14.3** Playing with lyrics

Lyrics can be displayed in synchronization with the music. You need a separate .lrc file with the same name of music file.

69

# 5 Games & Applications .. #

Your Alcatel phone may include <sup>(1)</sup> some Java <sup>™</sup> applications and games. You may also download other compatible Java applications and games from your service provider or other third party providers.

# 15.1 Launch an application

Select "Java" to launch applications.

# 15.2 Java settings

The "Games & Apps" menu allows you to manage Java settings, in which you may set Java audio, Java vibration and view free/heap size.

# 15.3 Java downloading

You can download new Java™ applications in the "Games & Apps" menu by selecting the "Download" from "Options". The list of available WAP bookmarks dedicated to the application download will then be displayed. Select the appropriate bookmark to go to the desired WAP page.

<sup>(1)</sup> Depending on your country or your operator.

# Disclaimer

Downloading or running applications will not damage or alter any software already in your cellphone designed to support lava™ technology.

TCT Mobile Limited and its affiliates waive any responsibility and refuse to guarantee applications that are subsequently used, as well as for all applications not embedded in the handset upon purchase.

The purchaser alone bears the risk of loss, damage or defect of the handset, or of applications/software, and generally of any damage or consequence resulting from the use of the said applications/software. In the event that the said applications/software, or the subsequent setup of any function are lost due to technical reasons resulting from the handset being replaced/repaired, the cellphone owner should repeat the operation and download or set up again. TCT Mobile Limited and its affiliates grant no guarantee and disclaim any responsibility if the operation cannot be repeated or cannot be performed without incurring some cost.

# 6 Making the most of your telephone .....

# 16.1 PC suite

Your phone includes a PC suite application on CD-ROM which is included with this package. You may download applicable updates for free via our website. PC suite allows you to:

- Backup/restore
- You can backup the important data in your cellphone and restore them when needed.
- GPRS Modem
- Use your cellphone to connect a PC to the internet.
- Multimedia Personalization
- Customize your cellphone with images, animations, videos and melodies.
- Music management
- · Create and transfer playlists with music files and provide edited lyrics.
- Messaging
- You can compose SMS/MMS/Email/IM (1) easily on your PC and transfer them to phone.

# **Supported Operating Systems**

- Windows 2000/XP

(1) Depending on product availability and operator.

# **7** Latin input mode/ character table (1)......

To write messages, there are two writing methods:

- Normal
- Predictive with the T9 mode

# Normal

This mode allows you to type a text by choosing a letter or a sequence of characters associated with a key. Press the key several times until the desired letter is highlighted.

When you release the key the highlighted character is inserted into the text.

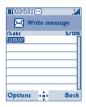

# **Predictive T9 mode**

Predictive T9 mode predicts words for quick selection based on predefined words in the phone's dictionary.

Write the word by pressing a key between 20bc and 9ukuz. Press the key once and the word will be modified each time you press a key. As you go on, the word will keep changing.

Example: For "Tomorrow", press on the following keys:

8 tuv, 5 mno, 5 mno = Too -> 5 mno -> tomorrow

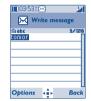

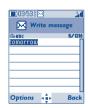

(1) For specific languages as Chinese, please see specific input leaflets.

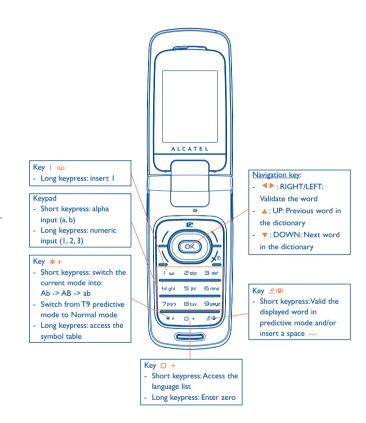

| Key           | Latin uppercase    | Latin lower case         |
|---------------|--------------------|--------------------------|
| مه ا          | .,-?!'@:1          | .,-?!'@:1                |
| 2 abc         | A B C 2 Ã Ä Å Æ Ç  | a b c 2 ã ä å æ ç        |
| ∃ def         | D E F 3 È É Ĕ Ę Đ  | d e f 3 è é ě ę đ        |
| <b>以</b> ghi  | GHI4 <b>Ğ</b> ĞÎÏĪ | g h i 4 <b>ğ</b> ģ î ï ī |
| 5 jkl         | JKL5ĶĹĻŁ           | j k l 5 ķ Í ļ ł          |
| 6 mno         | MNO6ÑŅÕÖØ          | m n o 6 ñ ņ õ ö ø        |
| <b>7</b> pqrs | PQRS7ŘŔ <b>Ş</b> Š | pqrs7ßŕ <b>ş</b> š       |
| 8 tuv         | TUV8ŢŤÙÚÜ          | tuv8ţťùúü                |
| 9инуг         | W X Y Z 9 Ý Ź Ż Ž  | w x y z 9 ý ź ż ž        |

This characters table is generic. All available characters are not displayed. Available letters will vary according to languages.

# Symbol table

Hold down the \*\* key to display the symbols table; the cursor is positioned in the centre. Use the navigation key to move it and the OK key to select.

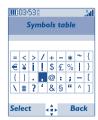

# 8 Telephone warranty.....

Congratulations on choosing this cellphone - we hope that you will be completely satisfied with it.

Your cellphone is guaranteed against any deviation from technical specifications for a period of twelve (12) months from the date specified on your original invoice (0).

The warranty terms defined in the manual also apply to the battery and accessories but for a period of six (6) months (2) from the date of purchase shown on your original invoice.

Under the terms of this warranty, you must inform your vendor (or any maintenance center approved by TCT Mobile Limited or its affiliates) without delay, of any defect and present the invoice given to you at the time of purchase. The vendor or maintenance center will decide whether to replace or repair, as appropriate, all or any part of the telephone or accessory found to be defective; this warranty covers the cost of parts and labour but excludes any other costs. Repair or replacement may be carried out using reconditioned components offering equivalent functionality.

Servicing under the terms of this warranty, especially repair, modification or replacement of products, shall entitle to a THREE (3) month warranty unless there are statutory provisions to the contrary.

This warranty shall not apply to damage or defects to your telephone and/or accessory caused by:

- 1) failure to follow the instructions for use or installation.
- failure to comply with technical and safety standards applicable in the geographical area where the equipment is used,
- (i) The warranty period may vary if overriding statutory provisions are applicable in your country.
- (2) The life of a rechargeable telephone battery in terms of conversation time, standby time, and total service life, will depend on the conditions of use and network configuration. Batteries being considered expendable supplies, the specifications state that you should obtain optimal performance for your Alcatel phone during the first six months after purchase and for approximately 200 more recharges.

- 3) improper maintenance of batteries and other sources of energy, and of the overall electric installation,
- accidents or consequences of theft of the vehicle in which the telephone is transported, acts of vandalism, lightning, fire, humidity, infiltration of liquids, inclement weather,
- 5) connecting or integrating the cellphone into equipment not supplied or not recommended by TCT Mobile Limited or its affiliates, without their express written consent for such.
- 6) any servicing, modification or repair performed by individuals not authorized by TCT Mobile Limited or its affiliates, the vendor or the approved maintenance center.
- 7) use of the equipment for a purpose other than that for which it was designed,
- 8) normal wear.
- 9) malfunctions caused by external causes (e.g., radio interference from other equipment, power or telephone line voltage fluctuations),
- 10) modifications made to the equipment even if required by changes in regulations and/or modification of network parameters,
- 11) faulty connections resulting from unsatisfactory radio transmission or caused by the absence of radio relay coverage.

In accordance with the applicable law,TCT Mobile Limited or its affiliates guarantee your product against hidden defects (defects inherent in the design, manufacture, etc.)

The above provisions constitute the only claims enforceable against the manufacturer and vendor in the event of defects in the cellphone or accessory.

There are no express warranties, whether written or oral, other than this printed limited warranty. All implied warranties, including without limitation the implied warranties of merchantability or fitness for a particular purpose, are limited to the duration of this limited warranty. In no event shall TCT Mobile Limited or its affiliates be liable for incidental or consequential damages of any nature whatsoever, including but not limited to loss of profits, commercial loss, to the full extent those damages can be disclaimed by law. Some countries/states do not allow the exclusion or limitation of incidental or consequential damages, or limitation of the duration of implied warranties, so the preceding limitations or exclusions may not apply to you.

# 9 Accessories (I) .....

The latest generation of Alcatel GSM cellphones offers a built-in handsfree feature that allows you to use the telephone from a distance, placed on a table for example. For those who prefer to keep their conversations confidential, an earpiece is also available known as the headset.

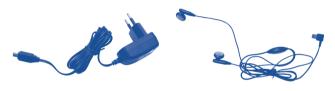

Standard charger

Stereo headset

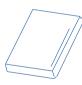

Battery

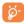

Only use your telephone with Alcatel batteries, chargers and accessories compatible with your model.

# **20** Troubleshooting ......

Before contacting your retailer or service center, please try the following procedures below:

- You are advised to switch off the telephone from time to time to optimize its performance.
- You are advised to fully charge ( \( \big| \) the battery for optimal operation.
- Avoid storing large amounts of data in your telephone as this may affect the performance of your telephone.

# My cellphone will not switch on

- Press on until the screen comes on
- Check the battery charge level
- Check the battery contacts, remove and reinstall your battery, then turn your telephone back on

# My screen is difficult to read

- · Clean your screen
- Use your cellphone in accordance with the recommended conditions of use

#### My cellphone turns off by itself

- Check that your keypad is locked when you are not using your cellphone
- Check the battery charge level

(I) Pictures for reference only.

# My cellphone will not charge properly

- Make sure that your battery is not completely discharged; the battery charge indicator can take several minutes and may be accompanied by a quiet whistling sound
- Make sure charging is carried out under normal conditions (0°C +40°C)
- Make sure your battery is inserted. It must be inserted <u>before</u> plugging in the charger
- Make sure you are using an Alcatel battery and charger
- When abroad, check that the electrical current is compatible

#### My cellphone will not connect to a network

- Try connecting in another location
- Verify the network coverage with your operator
- Check with your operator that your SIM card is valid
- Try selecting the available network(s) manually (see page 49)
- Try connecting at a later time if the network is busy or unavailable

#### SIM card error

- Make sure the SIM card has been correctly inserted (see page 17)
- Verify with your operator that your SIM card is 3V compatible; the old 5V SIM cards cannot be used
- Make sure the chip on your SIM card is not damaged or scratched

# Unable to make outgoing calls

- Make sure you have dialed a valid number and press the key
- For international calls, check the country and area codes
- Make sure your cellphone is connected to a network, and that the network is not busy or unavailable
- Check your subscription status with your operator (credit, account status etc.)
- Make sure you have not barred outgoing calls (see page 29)

#### Unable to receive incoming calls

- Make sure your cellphone is switched on and connected to a network (check for busy or unavailable networks)
- Check your subscription status with your operator (credit, account status etc.)
- Make sure you have not forwarded incoming calls (see page 29)
- · Make sure that you have not barred certain calls

#### The caller's name does not appear when a call is received

- Check that you have subscribed to this service with your operator
- · Your caller has concealed his/her number

#### The sound quality of the calls is not optimal

- You can adjust the volume during a call by means of the \( \begin{aligned} \text{key} \\ \ext{ey} \end{aligned}
- Check the network signal strength indicator ...

#### I am unable to use the features described in the manual

- Check with your operator to make sure that your subscription includes this service
- Make sure this feature does not require an Alcatel accessory

#### When I select a number from my directory, the number is not dialed

- Make sure that you have correctly recorded the number
- Make sure that you have selected the country prefix when calling a foreign country

#### I am unable to create a file in my directory

- Make sure that your SIM card directory is not full; delete some files or save the files in the phone's directory (i.e. your professional or personal directories)
- Check the "Call barring" option for "Incoming calls" to be sure that the "Except SIM directory" feature is not activated

#### My callers are unable to leave messages on my voicemail

Contact your network operator to check service availability

# I cannot access my voicemail

- Make sure your operator's voicemail number is correctly entered in "My Numbers"
- Try later if the network is busy

#### I am unable to send and receive messages MMS, Vox MMS

- Check your phone's memory available as it might be full
- Contact your network operator to check service availability and check MMS parameters (see page 41)
- · Verify the server centre number or your MMS profile with your operator
- The server centre may be busy; try again later

# The icon is displayed on my standby screen

 You have too many SMS messages on your SIM card; delete some, or archive them in your phone's memory

#### The << - >> icon is displayed

• You are outside of the network coverage area

#### I have already entered 3 incorrect PIN codes

 Contact your network operator to obtain the PUK code (Personal Unblocking Key)

# I am unable to connect my telephone to my computer

- Install first of all Alcatel's PC suite
- Use "Install the connection" and perform the installation
- Check that your computer meets the requirements for Alcatel's PC Suite installation

# I am unable to download new files

- · Check required/available memory
- Delete some files
- Select the MicroSD Card to store the files you downloaded
- Check your subscription status with your operator

# The phone can't be detected by others via Bluetooth

 Make sure that Bluetooth is turned on and your cellphone is visible to other users (see page 50) ALCATEL is a trademark of Alcatel-Lucent and used under license by TCT Mobile Limited.

All rights reserved © Copyright 2008
TCT Mobile Limited.

TCT Mobile Limited reserves the right to alter material or technical specification without prior notice.

English - CIA30D I ALAAA